DETERMINAZIONE DELL'AUTORITA' DI GESTIONE PSR PUGLIA 30 giugno 2017, n. 132

# **P.S.R. Puglia 2014-2020 – Sottomisura 8.1 "Sostegno alla forestazione/all'imboschimento". D.A.G. n. 100 del 16/06/2017 – Approvazione del Formulario degli interventi – Procedure di utilizzo e Manuale utente**

## **L'AUTORITÀ DI GESTIONE DEL PSR PUGLIA 2014-2020**

**VISTI** gli articoli 4 e 5 della L.R. n. 7/97;

**VISTA** la direttiva emanata con deliberazione di Giunta Regionale n. 3261 del 28/07/1998, in attuazione della legge regionale n. 7 del 04/02/1997 e del D.Lgs. n. 29 del 03/02/1993 e s.m.i., che detta le direttive per la separazione dell'attività di direzione politica da quella di gestione amministrativa;

**VISTI** gli articoli 4 e 16 del D.Lgs 165/2001 e s.m.i.;

**VISTO** il Regolamento attuativo della Legge Regionale n. 15 del 20 giugno 2008 "Principi e linee guida in materia di trasparenza dell'attività amministrativa nella Regione Puglia";

**VISTO** il Decreto del Presidente della Giunta Regionale n. 443 del 31/07/2015 e s.m.i.;

**VISTO** l'articolo 32 della Legge n. 69 del 18/06/2009 che prevede l'obbligo di sostituire la pubblicazione tradizionale all'Albo ufficiale con la pubblicazione di documenti digitali sui siti informatici;

Sulla base dell'istruttoria espletata dal Responsabile della Sottomisura 8.1, geom. Marcello Marabini, e confermata dal Responsabile di Raccordo, dott. Giuseppe Clemente, riferisce:

**VISTO** il Regolamento (CE) n. 1305/2013 e s.m.i., concernente il sostegno allo sviluppo rurale da parte del Fondo europeo agricolo per lo sviluppo rurale (FEASR) che abroga il regolamento (CE) n. 1698/2005 del Consiglio;

**VISTO** il Regolamento (UE) n. 1306/2013 del Parlamento europeo e del Consiglio del 17 dicembre 2013 sul finanziamento, sulla gestione sul monitoraggio della politica agricola comune e che abroga i regolamenti del Consiglio (CEE) n. 352/78, (CE)165/94, (CE) n. 2799/98, (CE) n. 814/2000, (CE) n. 1290/2005 e (CE) 485/2008;

**VISTO** il Regolamento Delegato (UE) n. 807/2014 della Commissione del 11/03/2014 che integra talune disposizioni del Reg. (UE) n. 1305/2013 del Parlamento europeo e del Consiglio sul sostegno allo sviluppo rurale da parte del FEASR e che introduce disposizioni transitorie;

**VISTO** il Regolamento di Esecuzione (UE) N. 808/2014 della Commissione del 17 luglio 2014 recante modalità di applicazione del regolamento (UE) n. 1305/2013 del Parlamento europeo e del Consiglio;

**VISTO** il Regolamento di esecuzione (UE) 809/2014 del 17 luglio 2014 recante modalità di applicazione del regolamento (UE) n. 1306/2013 del Parlamento europeo e del Consiglio per quanto riguarda il sistema integrato di gestione e di controllo, le misure di sviluppo rurale e la condizionalità;

**VISTO** il Regolamento Delegato (UE) N. 640/2014 della Commissione dell'11 marzo 2014 che integra il regolamento (UE) n. 1306/2013 del Parlamento europeo e del Consiglio per quanto riguarda il sistema integrato di gestione e di controllo e le condizioni per il rifiuto o la revoca di pagamenti nonché le sanzioni amministrative applicabili ai pagamenti diretti, al sostegno allo sviluppo rurale e alla condizionalità;

**VISTO** il Regolamento Delegato (UE) n. 907 della Commissione dell' 11 marzo 2014, che integra il Reg. (UE) n. 1306/2013 del Parlamento europeo e del Consiglio per quanto riguarda gli organismi pagatori e altri organismi, la gestione finanziaria, la liquidazione dei conti, le cauzioni e l'uso dell'euro;

**VISTO** il Programma di Sviluppo Rurale 2014-2020 della Regione Puglia approvato con Decisione della Commissione Europea C(2015) 8412 del 24/11/2015;

**VISTA** la Deliberazione della Giunta Regionale n. 2424 del 30/12/2015 relativa all'approvazione e presa d'atto della Decisione della Commissione Europea del 24/11/2015, n. C(2015) 8412;

**VISTA** la Decisione della Commissione Europea C(2017) 499 del 25/01/2017 che approva la modifica del programma di sviluppo rurale della Regione Puglia ai fini della concessione di un sostegno da parte del Fondo europeo agricolo per lo sviluppo rurale e modifica la decisione di esecuzione C(2015) 8412 del 24/11/2015;

**VISTA** la Determinazione dell'Autorità di Gestione n. 100 del 16 giugno 2017 con la quale è stato approvato l'Avviso pubblico per la presentazione delle domande di sostegno relative alla Sottomisura 8.1 "Sostegno alla forestazione/all'imboschimento" (BURP n. 72 del 22/6/2017);

**CONSIDERATO** che l'Allegato A alla predetta DAG n. 100/2017 prevede la definizione di un Formulario degli interventi finalizzato all'acquisizione e alla gestione dei dati e delle informazioni utili alla determinazione degli interventi ammissibili, all'attribuzione dei punteggi e delle priorità previsti dai criteri di selezione e alla definizione della spesa ammissibile e del relativo contributo concedibile.

**CONSIDERATO** che è stato predisposto il suddetto Formulario comprendente le procedure di utilizzo e il Manuale dell'utente, come riportati nell'Allegato A al presente provvedimento;

**CONSIDERATO** che il Formulario è predisposto sulla base di un modello in file formato excel, generato dal Responsabile di Sottomisura (RSM), che attribuisce un codice univoco associato al CUAA del richiedente;

 **CONSIDERATO** che al termine della compilazione da parte del richiedente e del tecnico incaricato il Formulario dovrà essere:

- stampato in PDF per i quadri compilati;
- firmato dal richiedente, timbrato e firmato dal tecnico incaricato, nelle parti richieste;
- inviato a mezzo PEC, come previsto dal punto ii) del paragrafo 13 dell'Avviso pubblico;

Tutto ciò premesso e per le ragioni innanzi esposte, si propone di:

- approvare, l'Allegato A, parte integrante del presente provvedimento, relativo al Formulario degli interventi, previsto dalla DAG n. 100 del 16/06/2017;
- dare atto che:
	- l'utilizzo del Formulario è finalizzato all'acquisizione e alla gestione dei dati e delle informazioni ai fini della determinazione degli interventi ammissibili, dell'attribuzione dei punteggi e delle priorità previsti dai criteri di selezione e della definizione della spesa ammissibile e del relativo contributo concedibile;
	- al termine della compilazione da parte del richiedente e del tecnico incaricato il Formulario dovrà essere: - stampato in PDF per i quadri compilati;
		- firmato dal richiedente, timbrato e firmato dal tecnico incaricato, nelle parti richieste;
		- inviato a mezzo PEC, come previsto dal punto ii) del paragrafo 13 dell'Avviso pubblico.

# **VERIFICA AI SENSI DEL D. Lgs 196/03 Garanzie alla riservatezza**

La pubblicazione dell'atto all'albo, salve le garanzie previste dalla legge 241/1990 in tema di accesso ai documenti amministrativi, avviene nel rispetto della tutela alla riservatezza dei cittadini, secondo quanto disposto dal D. Lgs 196/2003 in materia di protezione dei dati personali, nonché dal vigente regolamento regionale n. 5/2006 per il trattamento dei dati sensibili e giudiziari.

Ai fini della pubblicità legale, l'atto destinato alla pubblicazione è redatto in modo da evitare la diffusione di dati personali identificativi non necessari ovvero il riferimento a dati sensibili; qualora tali dati fossero indispensabili per l'adozione dell'atto, essi sono trasferiti in documenti separati, esplicitamente richiamati.

## **ADEMPIMENTI CONTABILI**

## **(ai sensi della L. R. n. 118/2011 e s.m.i.)**

Il presente provvedimento non comporta alcun mutamento qualitativo e quantitativo di entrata o di spesa né a carico del bilancio regionale né a carico di Enti per i cui debiti i creditori potrebbero rivalersi sulla Regione Puglia e che è escluso ogni onere aggiuntivo rispetto a quelli già autorizzati a valere sullo stanziamento previsto dal bilancio regionale.

#### **DETERMINA**

• **di prendere atto** di quanto indicato nelle premesse, che qui si intendono integralmente riportate;

- **di approvare**, l'Allegato A, parte integrante del presente provvedimento, relativo al Formulario degli interventi, previsto dalla DAG n. 100 del 16/06/2017;
- **di dare atto** che:
	- l'utilizzo del Formulario è finalizzato all'acquisizione e alla gestione dei dati e delle informazioni ai fini della determinazione degli interventi ammissibili, dell'attribuzione dei punteggi e delle priorità previsti dai criteri di selezione e della definizione della spesa ammissibile e del relativo contributo concedibile;
	- al termine della compilazione da parte del richiedente e del tecnico incaricato il Formulario dovrà essere:
		- stampato in PDF per i quadri compilati;
		- firmato dal richiedente, timbrato e firmato dal tecnico incaricato, nelle parti richieste;
		- inviato a mezzo PEC, come previsto dal punto ii) del paragrafo 13 dell'Avviso pubblico;
- **di pubblicare** il presente provvedimento nel Bollettino Ufficiale della Regione Puglia, nel sito ufficiale della Regione Puglia www.regione.puglia.it e nel sito www. psr.regione.puglia.it;
- **di dare atto** che il presente provvedimento:
	- sarà trasmesso in copia conforme all'originale alla Segreteria della Giunta Regionale;
	- sarà trasmesso in copia all'Assessore alle Risorse Agroalimentari;
	- sarà trasmesso all'A.G.E.A. Ufficio Sviluppo Rurale;
	- è adottato in originale ed è composto da n. 5 facciate vidimate e timbrate e da un Allegato A) composto da n. 15 facciate, vidimate e timbrate.

L'Autorità di Gestione del PSR 2014-2020 Prof. Gianluca Nardone

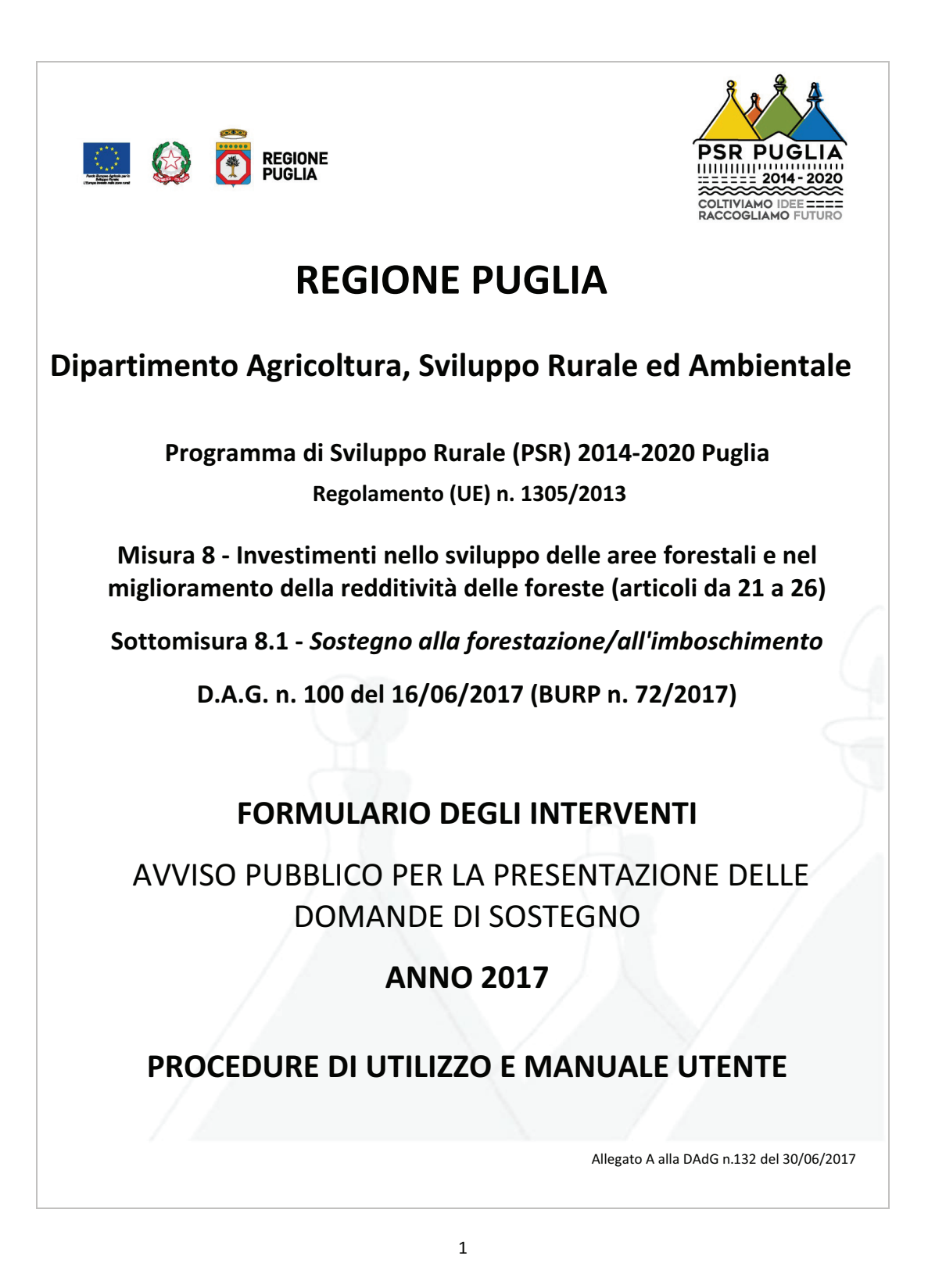

# Sommario

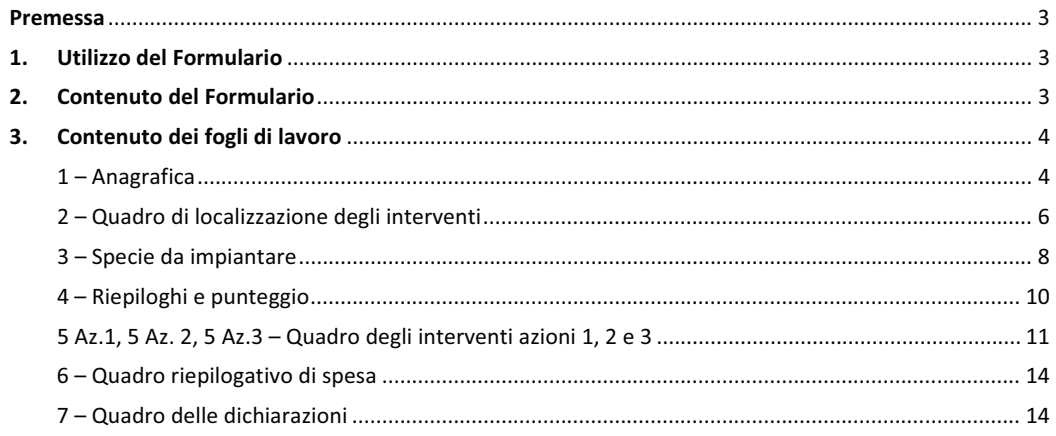

#### **1. Premessa**

Con determinazione dell'Autorità di Gestione del PSR Puglia 16 giugno 2017, n. 100, pubblicata nel BURP n. 72 del 22/6/2017, è stato approvato l'Avviso pubblico per la presentazione delle domande di sostegno (DdS) relative alla **sottomisura 8.1 "***Sostegno alla forestazione/all'imboschimento***" del PSR Puglia 2014/2020**.

Tale Avviso prevede la definizione di un formulario tecnico da pubblicare sul sito psr.regione.puglia.it e da allegare alla DdS secondo le disposizioni riportate al paragrafo 13.

Il presente documento definisce le procedure di utilizzo e le modalità di compilazione del precitato **Formulario degli Interventi** della sottomisura 8.1 "*Sostegno alla forestazione/all'imboschimento*", di seguito indicato brevemente come *Formulario.*

Il *Formulario* è un modulo predefinito con campi da compilare a cura del tecnico incaricato alla redazione del progetto della precitata sottomisura; tale *Formulario* è funzionale all'acquisizione ed alla gestione dei dati e delle informazioni utili alla determinazione degli interventi ammissibili, all'attribuzione dei punteggi e delle priorità previsti dai criteri di selezione e alla definizione della spesa ammissibile e del relativo contributo concedibile.

## **2. Utilizzo del Formulario**

Il *Formulario* è predisposto sulla base di un **modello in file formato excel** che viene generato dal Responsabile di Sottomisura (RSM), che attribuisce un codice univoco progressivo associato al CUAA del richiedente a seguito della compilazione della sezione anagrafica.

Il modello è trasmesso tramite PEC al richiedente e/o al tecnico incaricato dopo che gli stessi hanno inviato al Responsabile delle Utenze, e per conoscenza allo stesso RSM, le deleghe di cui all'Allegato 1 dell'Avviso pubblico (modulistica per la richiesta di autorizzazione consultazione Fascicoli Aziendali - Compilazione - Stampa e Rilascio Domande di Sostegno PSR Puglia 2014/2020 – Sottomisura 8.1).

Il file in excel viene trasmesso dal RSM con idonea protezione al fine di consentire unicamente l'inserimento dei dati relativi alle operazioni programmate, senza modifiche o cancellazioni che ne possano compromettere l'impiego.

In sede di invio del file il RSM provvede a registrare, per fini di monitoraggio, il richiedente, l'azione di adesione e le relative superfici, il tecnico incaricato ed i relativi riferimenti (telefono e mail).

Al termine della compilazione il formulario dovrà essere:

- 1. stampato in PDF per i quadri compilati;
- 2. firmato dal richiedente, timbrato e firmato dal tecnico incaricato, nelle parti richieste;
- 3. inviato a mezzo PEC, come previsto dal punto ii) del paragrafo 13 dell'Avviso pubblico.

L'invio a mezzo PEC di cui al precedente punto 3 dovrà comprendere la copia scansionata del formulario stampata, firmata e timbrata ed il file excel compilato.

I files PDF e excel, dovranno essere così denominati:

Ditta\_\_\_\_\_\_\_\_\_\_\_\_\_\_\_\_\_\_\_\_\_\_\_\_\_\_\_\_\_\_\_\_CUAA\_

A titolo esplicativo: Sig. Mario Rossi (CUAA ABCDEGFHAILMN), il file sarà denominato: Mario Rossi\_ ABCDEGFHILMN

#### **3. Contenuto del Formulario**

Il *Formulario* è articolato nei seguenti fogli di lavoro:

1 – Anagrafica;

2 – Quadro di localizzazione degli interventi;

3 – Specie da impiantare;

4 – Riepiloghi e punteggio;

5 Az. 1 – Quadro degli interventi azione 1;

5 Az. 2 – Quadro degli interventi azione 2;

5 Az. 3 – Quadro degli interventi azione 3;

6 – Quadro riepilogativo di spesa;

7 – Quadro delle dichiarazioni.

## **4. Contenuto dei fogli di lavoro**

Relativamente al contenuto dei fogli di lavoro si precisa che gli stessi prevedono tre modalità di compilazione dei dati richiesti:

- Dati da imputare liberamente a cura dell'utente, in base ai contenuti del progetto;
- Dati da selezionare, a cura dell'utente, sulla base di un menù a voci prestabilite;
- Dati determinati automaticamente e visualizzati in celle grigie e non editabili.

## **ILLUSTRAZIONE FOGLI DI LAVORO**

### **4.1 – Anagrafica**

Il foglio di lavoro 4.1 "Anagrafica" contiene:

- intestazione del formulario con riferimento all'Avviso pubblico;
- dati anagrafici del richiedente (Denominazione, CUAA, Sede Legale, Telefono, PEC) precompilati a cura del RSM;
- indicazione dell'azione di adesione e della superficie interessata dal progetto, anch'essi precompilati a cura del RSM.

Questo foglio di lavoro non ha alcun controllo impostato, ma presenta i dati del codice univoco, denominazione e CUAA bloccati.

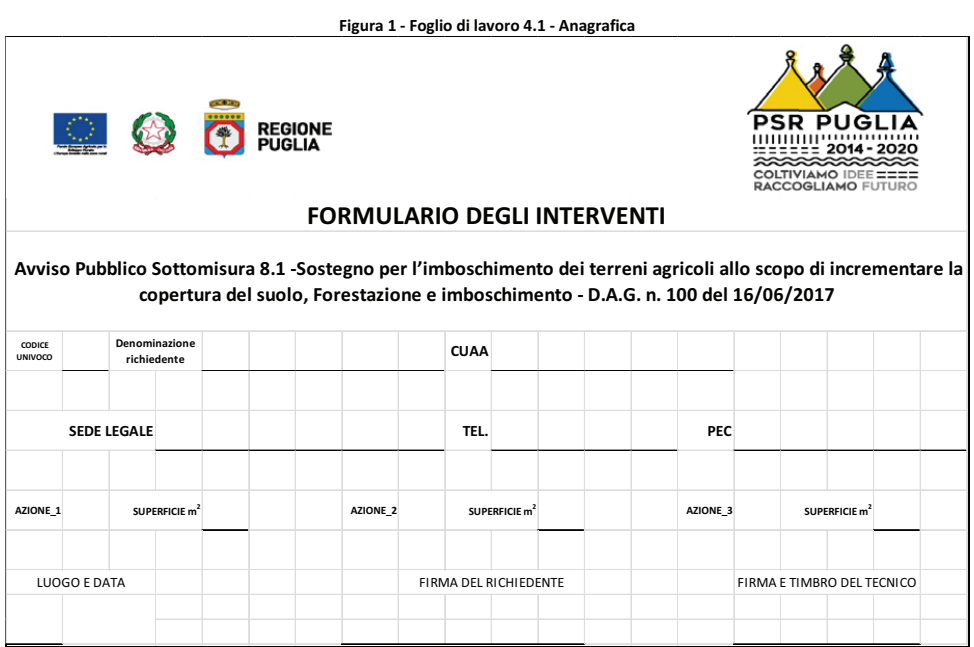

5

### **4.2 – Quadro di localizzazione degli interventi**

Il foglio di lavoro 4.*2 - Quadro di localizzazione*, da compilare a cura dell'utente, contiene 25 righe utili di lavoro con i seguenti dati articolati in colonne:

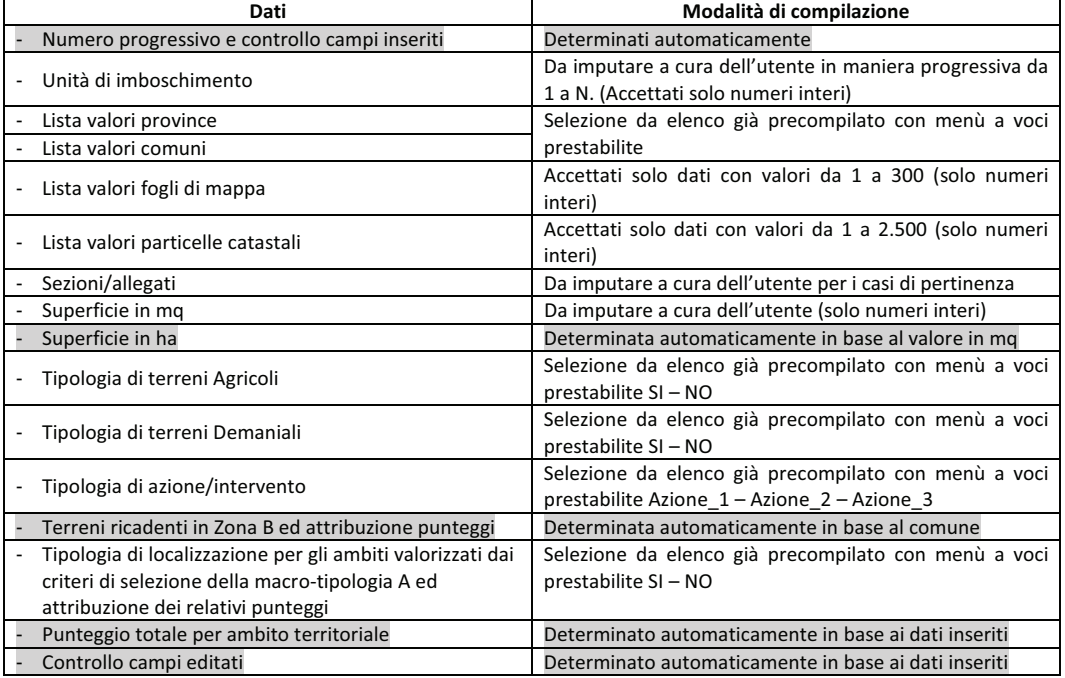

Questo foglio di lavoro esegue i seguenti controlli pre-impostati:

- 1. Controlli formali di compilazione di tutti i campi per ogni riga (corrispondente a ciascuna particella);
- 2. Controlli formali di compilazione dei valori corretti di comune, foglio, particella e superficie;
- 3. Controllo automatico Zone PSR tipo B;
- 4. Controllo formale di corrispondenza dei dati con i fogli di lavoro successivi;
- 5. Elaborazione automatica punteggi per ogni riga di lavoro (corrispondente a ciascuna particella);
- *6.* Funzioni di warning in caso di valori anomali o non corrispondenti agli altri dati imputati nel *Formulario.*

Il dettaglio dei dati presenti nel foglio di lavoro 4.2 sono riportati nella seguente figura 2.

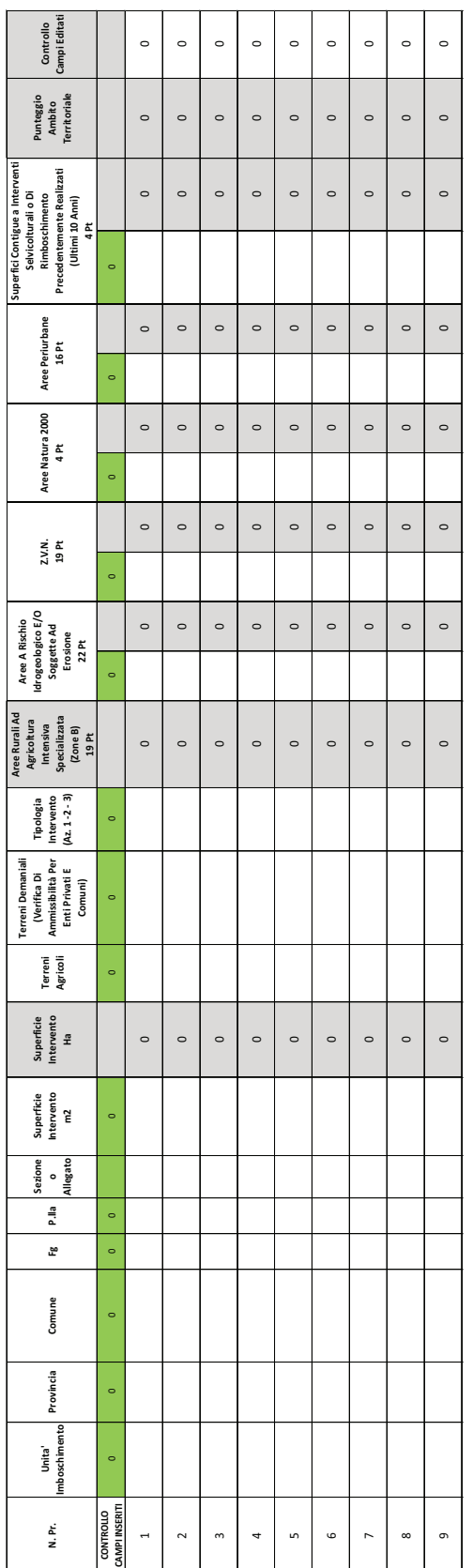

Figura 2 - Foglio di lavoro 4.2 Quadro di localizzazione degli interventi **Figura 2 - Foglio di lavoro 4.2 Quadro di localizzazione degli interventi** 

 $\overline{r}$ 

#### **4.3 – Specie da impiantare**

Il foglio di lavoro 4.3 *- Specie da impiantare*, riprende i dati localizzativi del precedente foglio di lavoro, compresi le unità di imboschimento, la superficie di intervento, l'azione prescelta e propone in colonne di lavoro i seguenti dati:

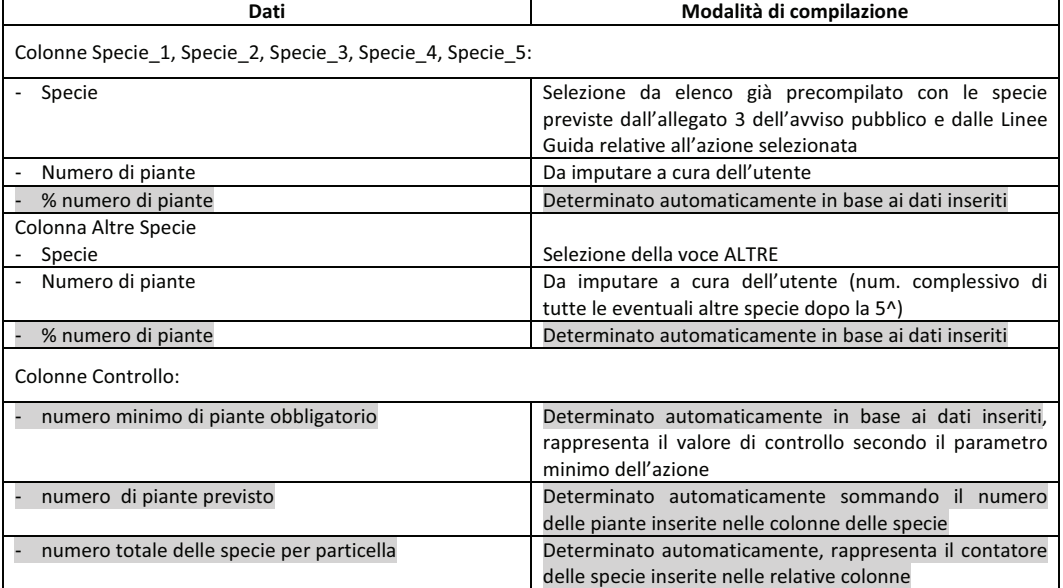

Questo foglio di lavoro esegue i seguenti controlli pre-impostati:

- 1. Controllo automatico delle specie ammissibili per ciascuna azione;
- 2. Controllo automatico per evitare di inserire più volte una specie già indicata sulla stessa particella;
- 3. Controllo automatico del numero minimo di piante (1.600/Ha Az.1 e 3, 400/Ha Az.2);
- 4. Controllo formale di corrispondenza dei dati con i fogli di lavoro precedenti e con i fogli successivi;
- 5. Funzioni di warning in caso di valori anomali o non corrispondenti agli altri dati imputati nel Formulario.

Il dettaglio dei dati presenti nel foglio di lavoro 4.3 sono riportati nella seguente figura 3.

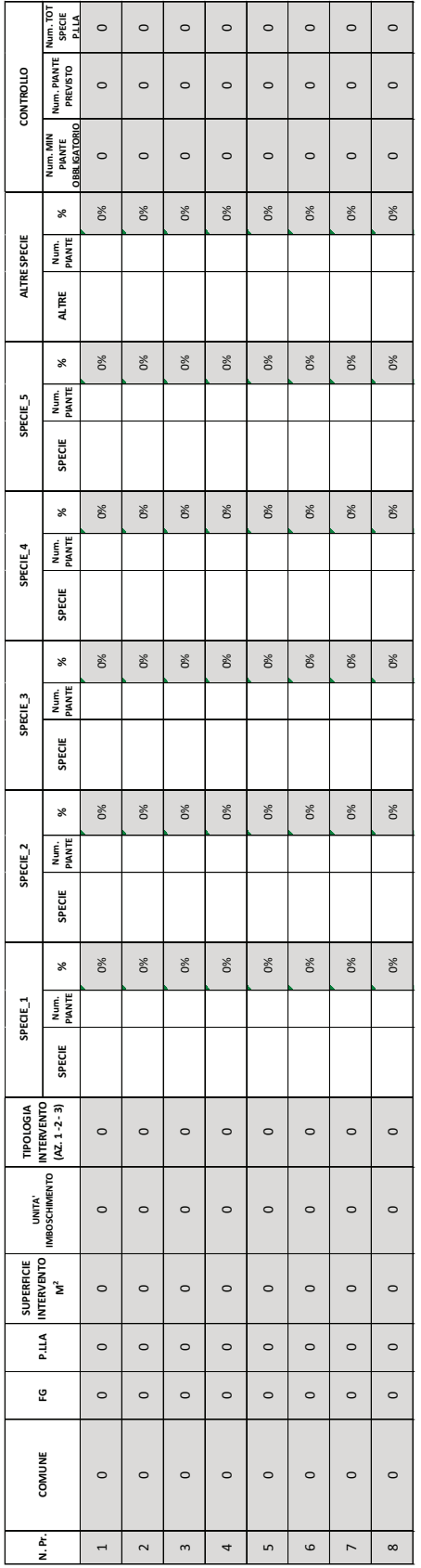

Figura 3-Foglio di lavoro 4.3 - Specie da impiantare **Figura 3 – Foglio di lavoro 4.3 - Specie da impiantare** 

თ

#### **4.4 – Riepiloghi e punteggio**

Il foglio di lavoro 4.*4 - Riepiloghi e punteggio* viene compilato in automatico in base ai dati imputati ai precedenti fogli di lavoro e calcola il punteggio ponderando i criteri, come previsto dall'avviso pubblico, e riepiloga in tabella i seguenti dati:

- Le azioni interessate;
- Le superfici in mq per ciascuna azione, distinte tra superfici agricole e superfici non agricole;
- Il numero delle piante previste;
- Il punteggio ponderato per ambito territoriale;
- Gli importi di progetto, calcolati come prodotto della superficie per il premio massimo ammissibile ad ettaro (escluse spese generali);
- Il punteggio ponderato relativo alla tipologia di operazione (azione) attivata;
- Il punteggio ponderato complessivo.

Questo foglio di lavoro esegue i seguenti controlli pre-impostati:

- 1. Controllo formale di corrispondenza dati con i fogli di lavoro precedenti e con i fogli successivi;
- 2. Funzioni di *warning* in caso di mancato raggiungimento del punteggio minimo di 19 punti.

Il dettaglio dei dati presenti nel foglio di lavoro 4.4 sono riportati nella seguente figura 4.

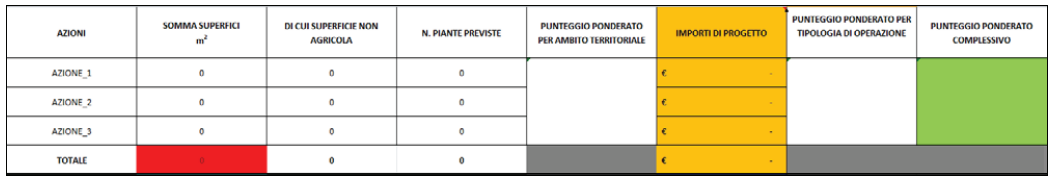

#### **Figura 4 - foglio di lavoro 4.4 - Riepiloghi e punteggio**

#### **4.5 – Quadro degli interventi azioni 1, 2 e 3**

Il foglio di lavoro 4.*5 - Quadro degli interventi azioni 1, 2 e 3* riporta, in base all'Avviso e alle Linee Guida, le voci di costo ammissibili per la tipologia di operazione (azione) interessata. L'utente dovrà indicare l'entità dell'intervento per singola voce, nell'apposita colonna denominata "quantità".

Nel dettaglio, in tabella, sono riportati i seguenti dati:

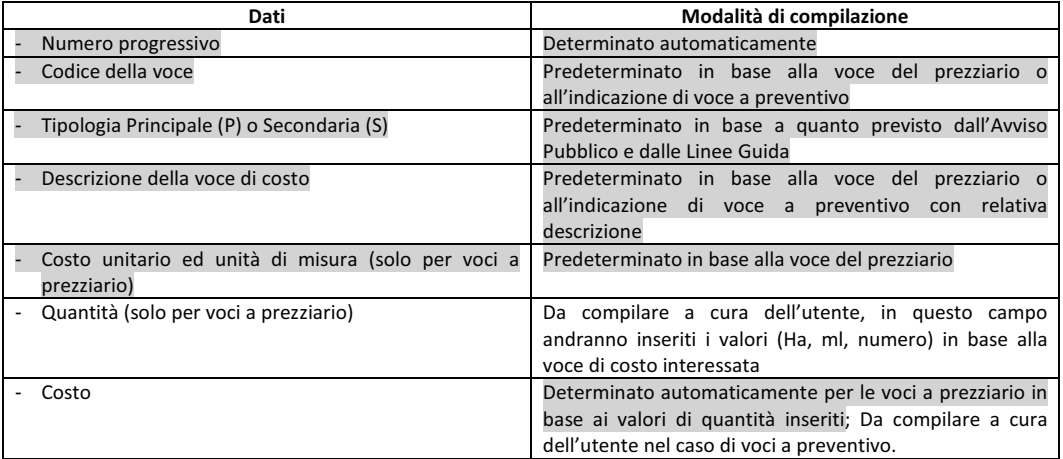

Alla fine della tabella vengono riepilogati in automatico i seguenti valori:

- Il totale delle spese materiali, determinato come somma delle voci inserite;
- L'entità delle spese generali ammissibili nei limiti del 12% delle spese materiali;
- L'entità della spesa massima ammissibile comprensiva di spese materiali e spese generali.

Questo foglio di lavoro esegue i seguenti controlli pre-impostati:

- 1. Controlli formali sulle superfici e sulle voci in base ai criteri fissati nell'Avviso pubblico e nelle Linee Guida (per es. alcune voci sono selezionabili solo per i terreni non agricoli);
- 2. Controlli formali sulla presenza delle voci di costo Principali (P) rispetto alle Secondarie (S), secondo quanto previsto dall'Avviso Pubblico e dalle Linee Guida;
- 3. Controllo formale dell'alternanza di alcune voci con altre (per le voci di costo indicate come alternative nei Prezziari e nelle Linee Guida);
- 4. Controllo formale sulle quantità (per es. superfici, numero di piante, numero di buche, dischi pacciamanti, ecc.);
- 5. Determinazione delle spese richieste, con distinzione in spese materiali, spese generali ed indicazioni dei relativi limiti;
- 6. Controllo formale di corrispondenza dei dati con i fogli di lavoro precedenti e con i fogli successivi;
- 7. Funzioni di *warning* in caso di valori anomali o non corrispondenti agli altri dati imputati nel *Formulario*.

Il dettaglio dei dati presenti nel foglio di lavoro 4.5 sono riportati nella seguente figura 5.

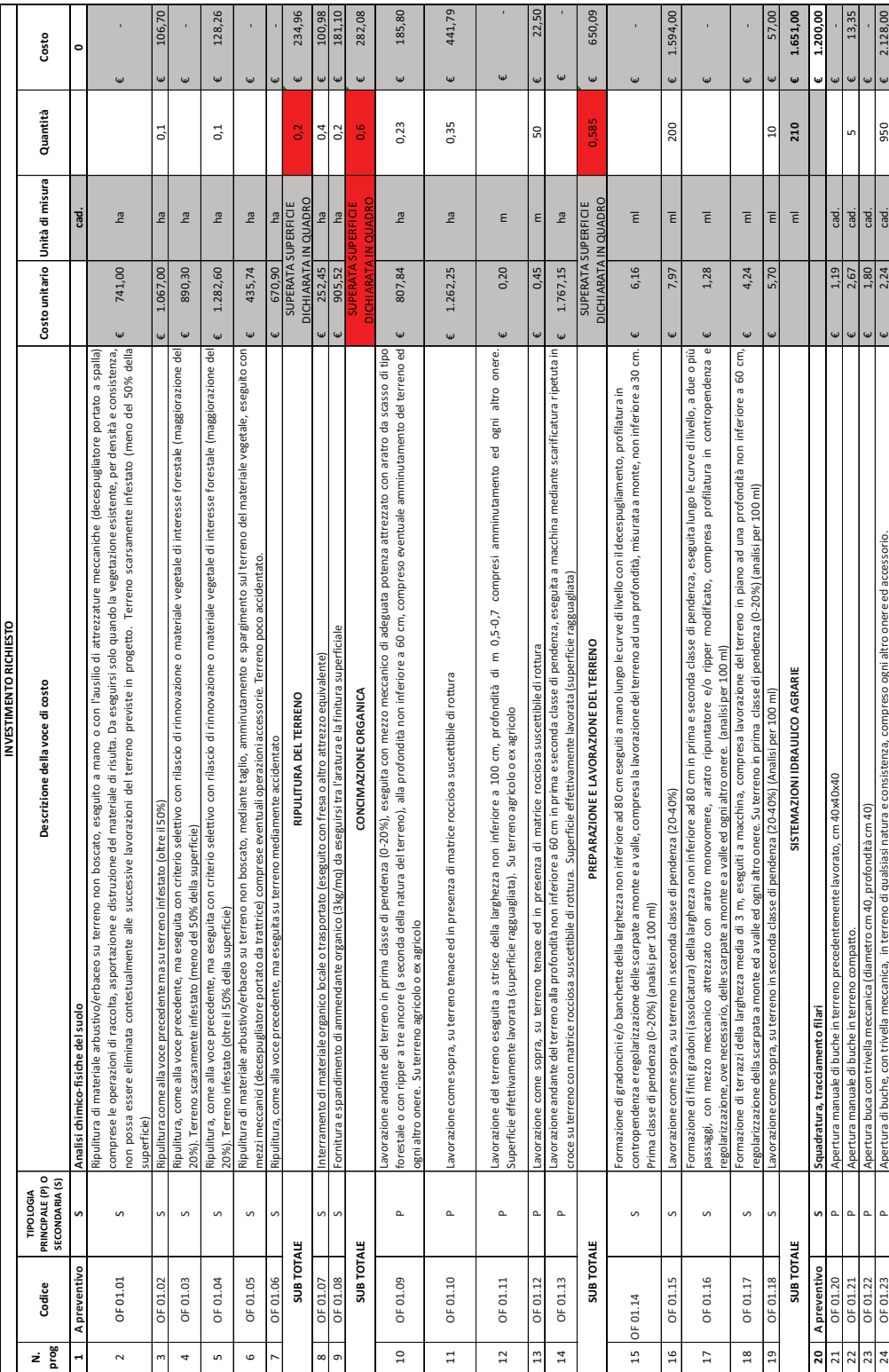

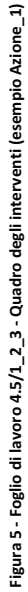

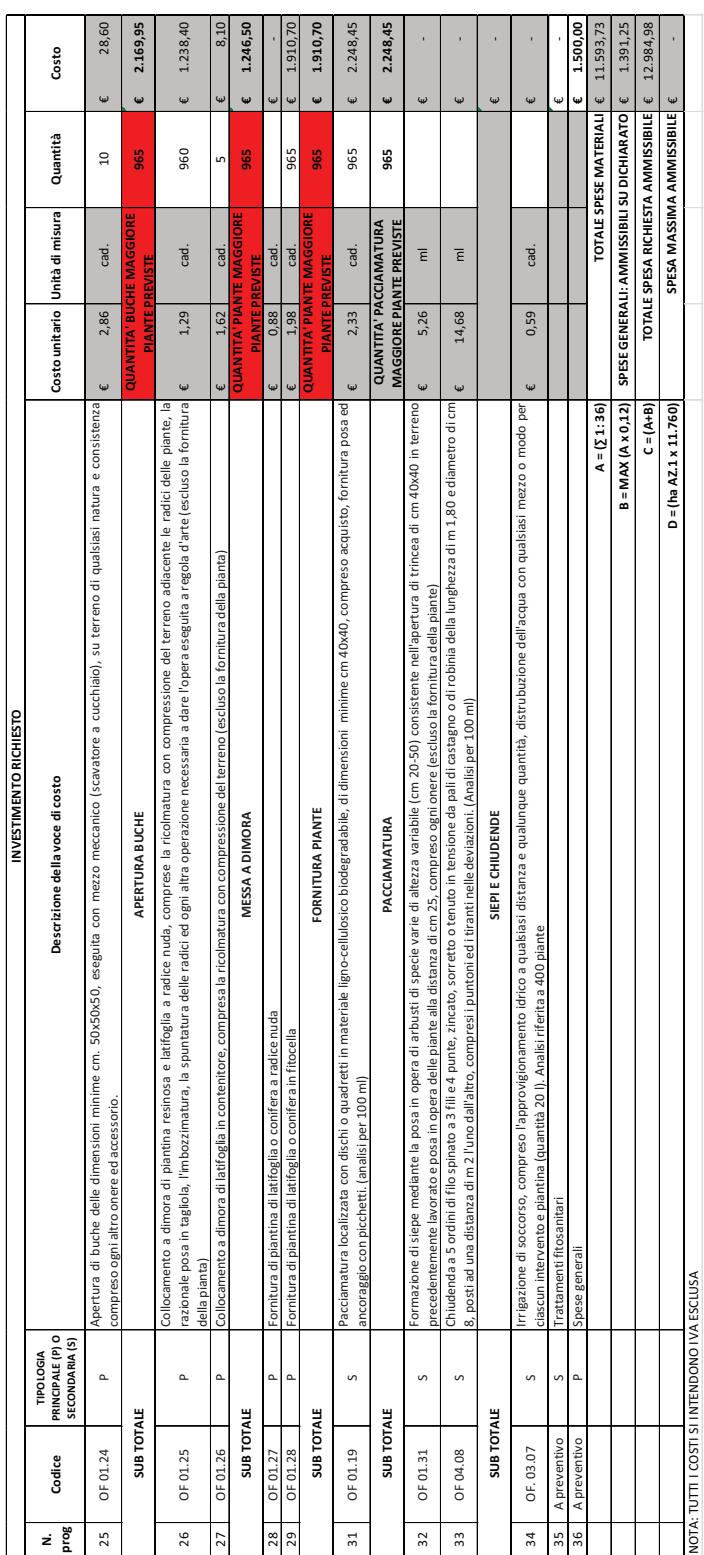

#### **4.6 – Quadro riepilogativo di spesa**

Il foglio di lavoro 4.*6 - Quadro riepilogativo di spesa* viene compilato in automatico in base ai dati imputati ai precedenti fogli di lavoro e riporta una tabella di riepilogo degli interventi, della spesa e del contributo richiesto, con i seguenti dati:

- Le azioni interessate;
- La superficie di intervento;
- Le spese materiali richieste per azione e totale;
- Le spese materiali concedibili, in base ai massimali delle singole azioni;
- Le spese generali concedibili, in base ai massimali delle singole azioni ed al massimale del 12%;
- La spesa ammissibile per azione e totale.

Questo foglio di lavoro esegue unicamente il controllo formale di corrispondenza dati con i fogli di lavoro precedenti e con il massimale di spesa ammissibile.

Il dettaglio dei dati presenti nel foglio di lavoro 4.6 sono riportati nella seguente figura 6.

**Figura 6 - Foglio di lavoro 4.6 - Quadro riepilogativo di spesa** 

| <b>AZIONE</b>       | <b>SUPERFICIE</b><br><b>INTERVENTO</b><br>ha<br>(a) | <b>TOTALE SPESA</b><br><b>RICHIESTA</b><br><b>AMMISSIBILE</b><br>(b) |                          |    | <b>SPESE MATERIALI MASSIME</b><br><b>AMMISSIBILI</b><br>az.1-3 (c)=(a)*10500<br>az.2 (c)=(a)*6000 |   | <b>SPESE GENERALI MASSIME</b><br><b>AMMISSIBILI</b><br>$(d)=(c)*0,12$ |   | <b>SPESA MASSIMA</b><br><b>AMMISSIBILE</b><br>$(e)=(c)+(d)$ | SPESA TOTALE AMMISSIBILE<br>$(f)$ = valore < tra (b) ed (e) |
|---------------------|-----------------------------------------------------|----------------------------------------------------------------------|--------------------------|----|---------------------------------------------------------------------------------------------------|---|-----------------------------------------------------------------------|---|-------------------------------------------------------------|-------------------------------------------------------------|
| AZIONE 1            | $\mathbf{0}$                                        | €                                                                    | $\sim$                   | I€ | ٠.                                                                                                | € | $\overline{\phantom{a}}$                                              | € | $\overline{a}$                                              | €                                                           |
| AZIONE 2            | $\mathbf{0}$                                        | €                                                                    | ٠                        | €  | ٠                                                                                                 | € | ٠                                                                     | € | ۰                                                           | €                                                           |
| AZIONE <sub>3</sub> | $\mathbf{0}$                                        | €                                                                    | ٠                        | €  | ٠.                                                                                                | € | $\overline{\phantom{a}}$                                              | € | ٠                                                           | €                                                           |
| <b>TOTALE</b>       | $\mathbf{0}$                                        | €                                                                    | $\overline{\phantom{a}}$ | €  | $\overline{\phantom{a}}$                                                                          | € | $\overline{\phantom{a}}$                                              | € | $\overline{\phantom{a}}$                                    | €                                                           |
|                     | LUOGO E DATA                                        |                                                                      |                          |    |                                                                                                   |   | FIRMA DEL RICHIEDENTE                                                 |   |                                                             | FIRMA E TIMBRO DEL TECNICO                                  |
|                     |                                                     |                                                                      |                          |    |                                                                                                   |   |                                                                       |   |                                                             |                                                             |

## **4.7 – Quadro delle dichiarazioni**

Il foglio di lavoro 4.*7 - Quadro delle dichiarazioni* riporta le dichiarazioni relative al possesso dei requisiti di ammissibilità previsti dall'Avviso Pubblico e di assunzione degli impegni derivanti dalla presentazione della DdS.

Il dettaglio dei dati presenti nel foglio di lavoro 4.7 sono riportati nella seguente figura 7.

## **Figura 7 - Foglio di lavoro 4.7 - Quadro delle dichiarazioni**

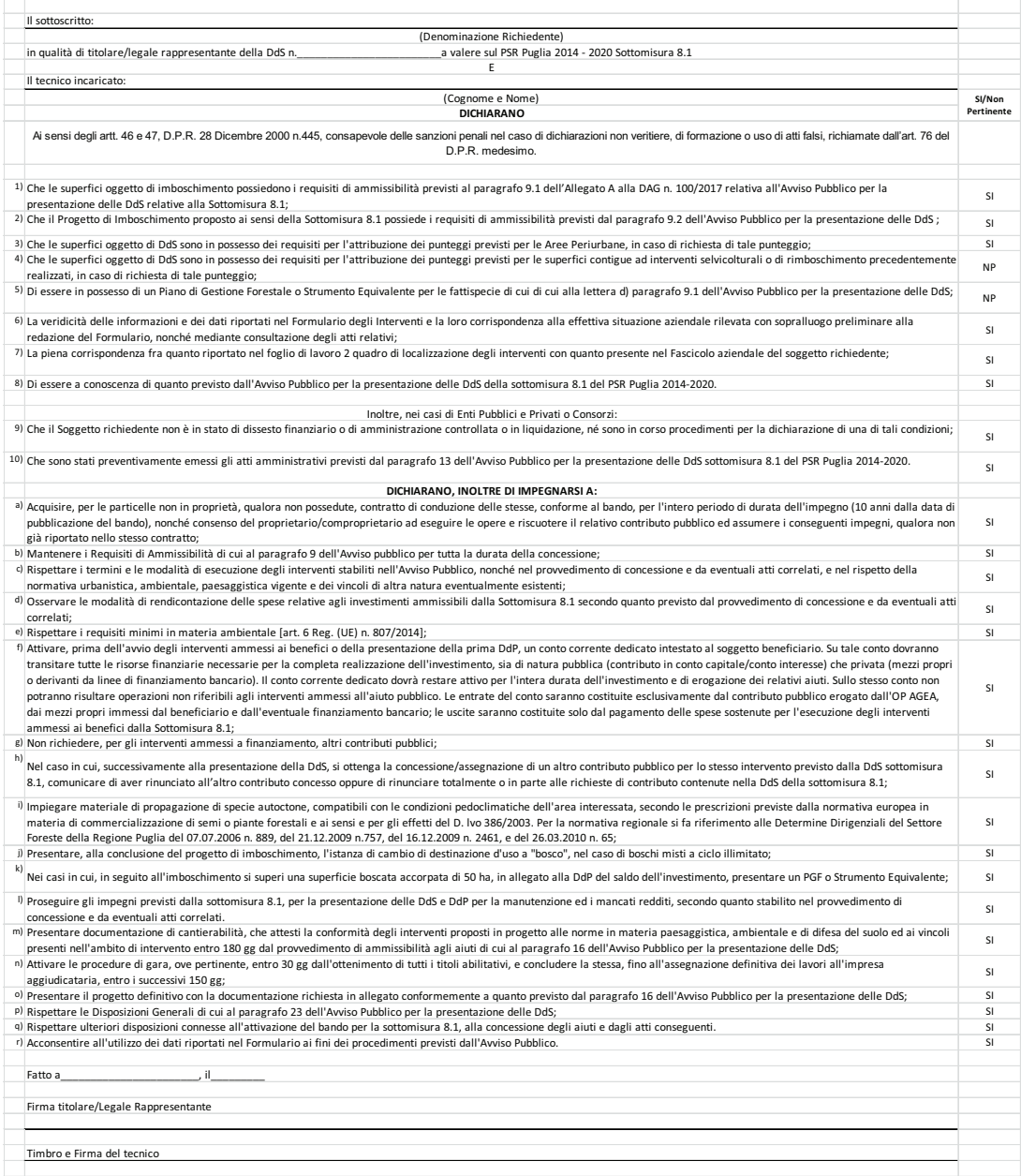